[Home](https://www.cu.edu/) > Cvent | Event Approval & Launch

# [Cvent | Event Approval & Launch](https://www.cu.edu/blog/ecomm-wiki/cvent-event-approval-launch) [1]

February 6, 2025 by [Melanie Jones](https://www.cu.edu/blog/ecomm-wiki/author/39) [2]

All done creating and testing your event? Contact your eComm specialist to approve your event. They will double-check numerous items; such as having an Event Planner Email Address and a CU brand compliance website along with correctly configured post-registration emails and financial information so money transfers to the right accounts, among other things. Then you will be ready for launch!

### Request Approval

All events must be approved by an eComm specialist before they can be launched.

- Navigate to your event. The Home tab will open by default.
- Click the blue Send for Approval button in the top right

# **CVent** EVENT

# New Employee Meet & Great Events > New Employee Home General New Emp Website ■ 3/20 Upcoming Registration Marketing ∙ं& Up next for Email Update Attendees Finish a informa OnArrival your eve Upda Reports Integrations

- In the pop-up, check the box next to your eComm specialist
- Write a comment in the **Body**
- Click the blue **Confirm** button
- Event approval turn-around times vary depending on your eComm specialist.

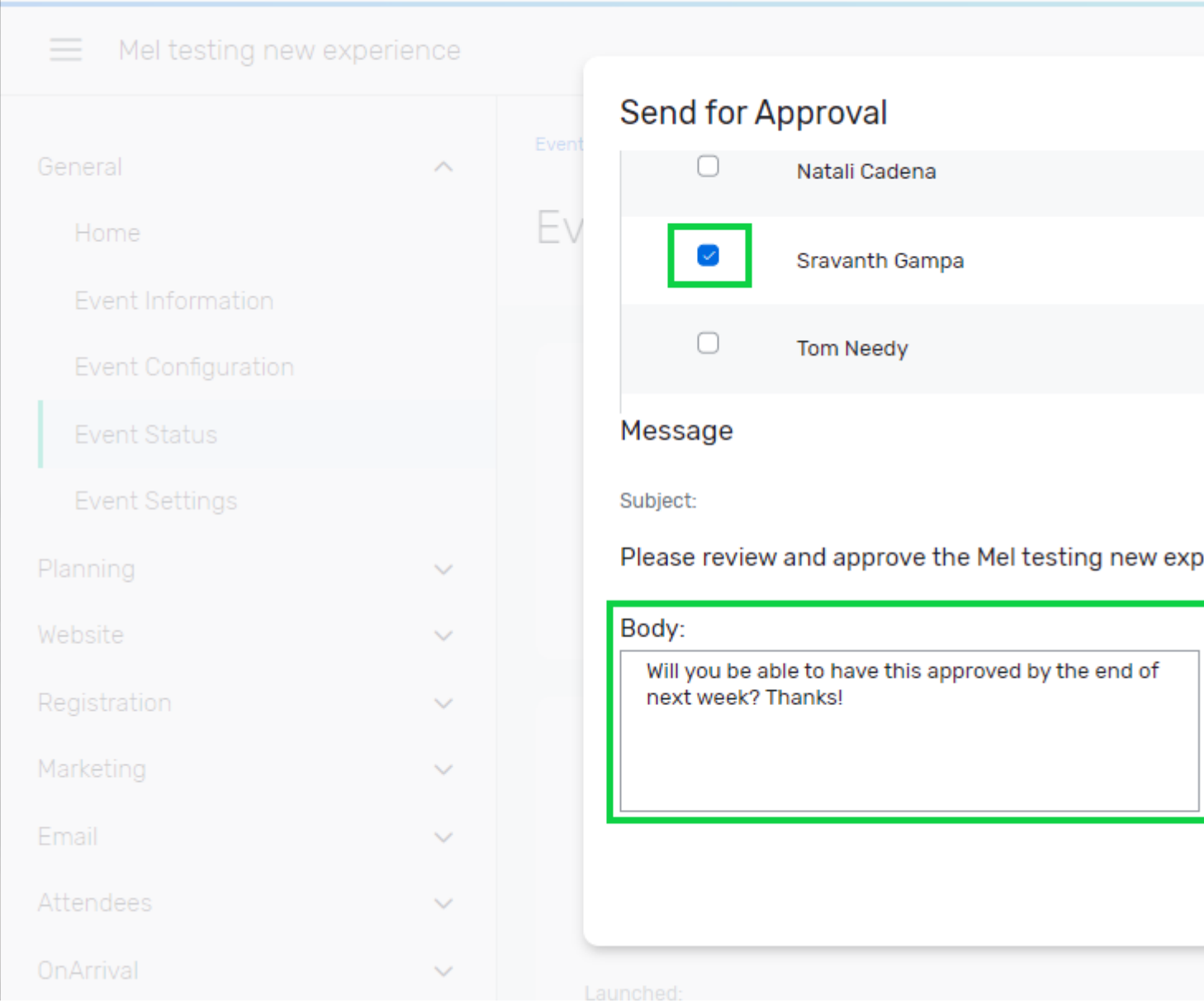

You're eComm specialist can choose to send you an **email notification** when the event is approved, like the one below.

# Melanie Jones has approved the Virtual Event event

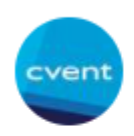

**Cvent Notifications** Tue 3/2/2021 4:21 PM To: Melanie Jones

You're event is approved. Your first Flex event looks great - well done!

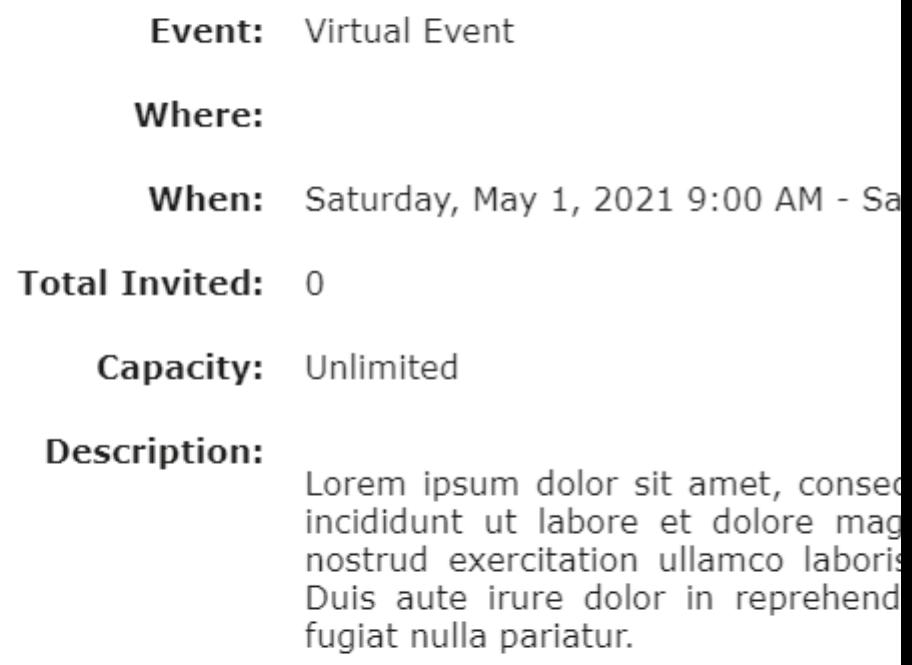

To view or launch this event, please log in to your **account**...

### **Launch Event**

Once approved, you're event isn't live. Notice the **Feature Status** section towards the right when on the **Home** tab.

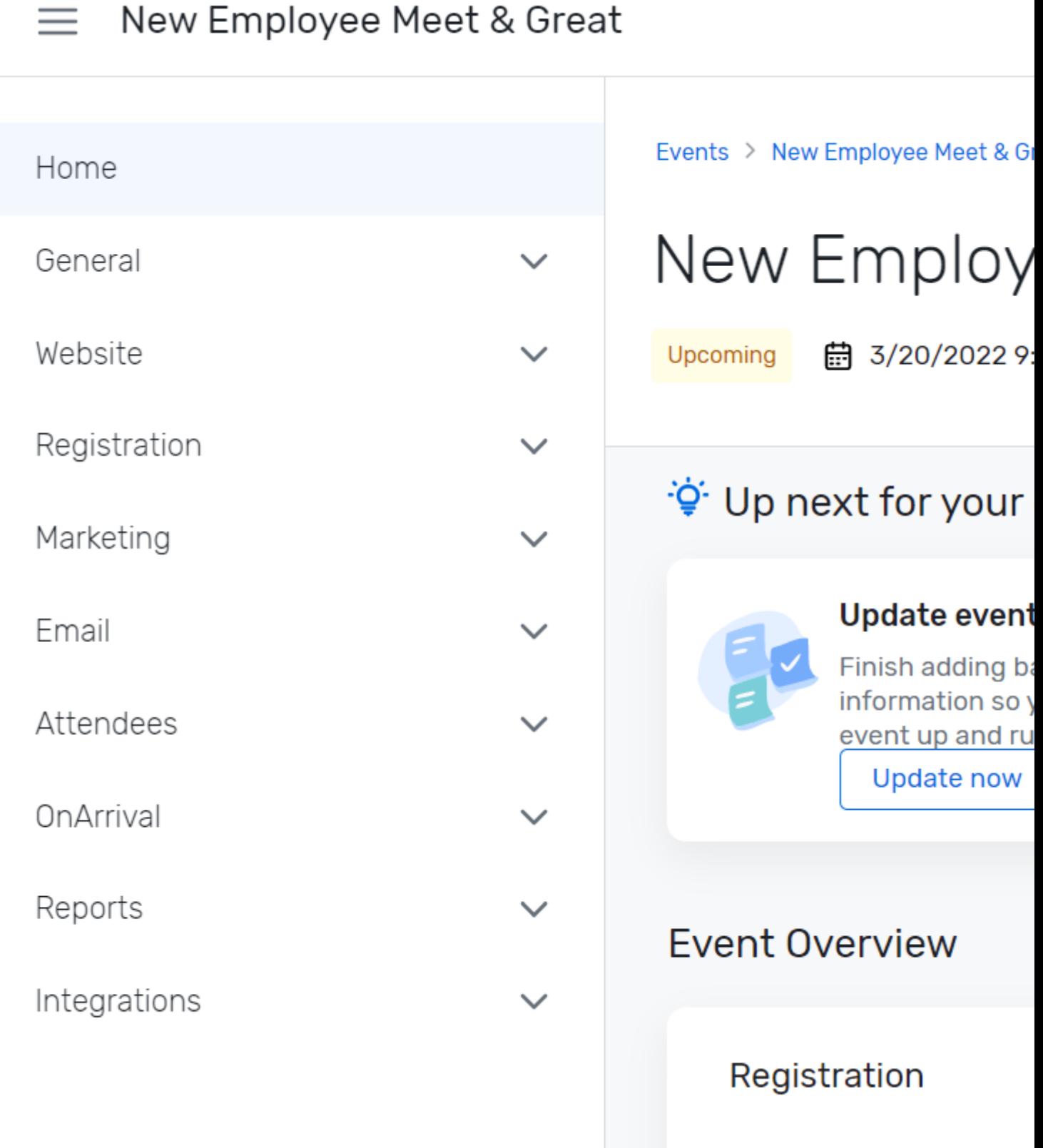

- Select the arrow next to **Registration: Pending** and select **Open** in the dropdown (image below). There will be a confirmation pop-up.
- Similarly, select the arrow next to **Website: Not live**. Choose **Go live** in the dropdown. There will be a confirmation pop-up.

**Do Not Enable OnArrival** OnArrival is an additional product that comes at an additional cost to users. OnArrival should remain Not live.

Events > New Employee Meet & Great > Home

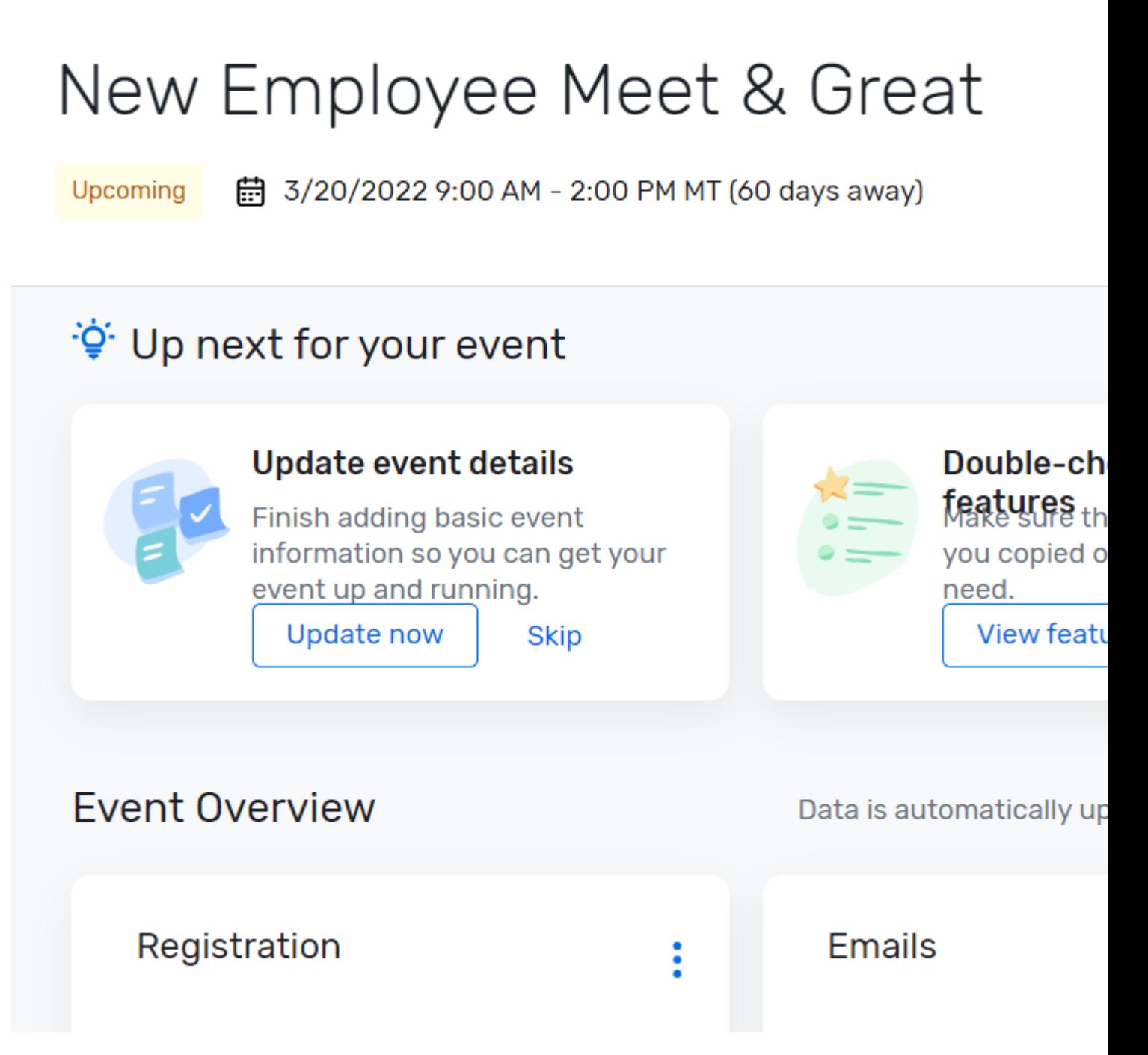

The Event Status section for a live event will look like the following:

# New Employee Meet & Great

Upcoming A 3/20/2022 9:00 AM - 2:00 PM MT (60 days away)

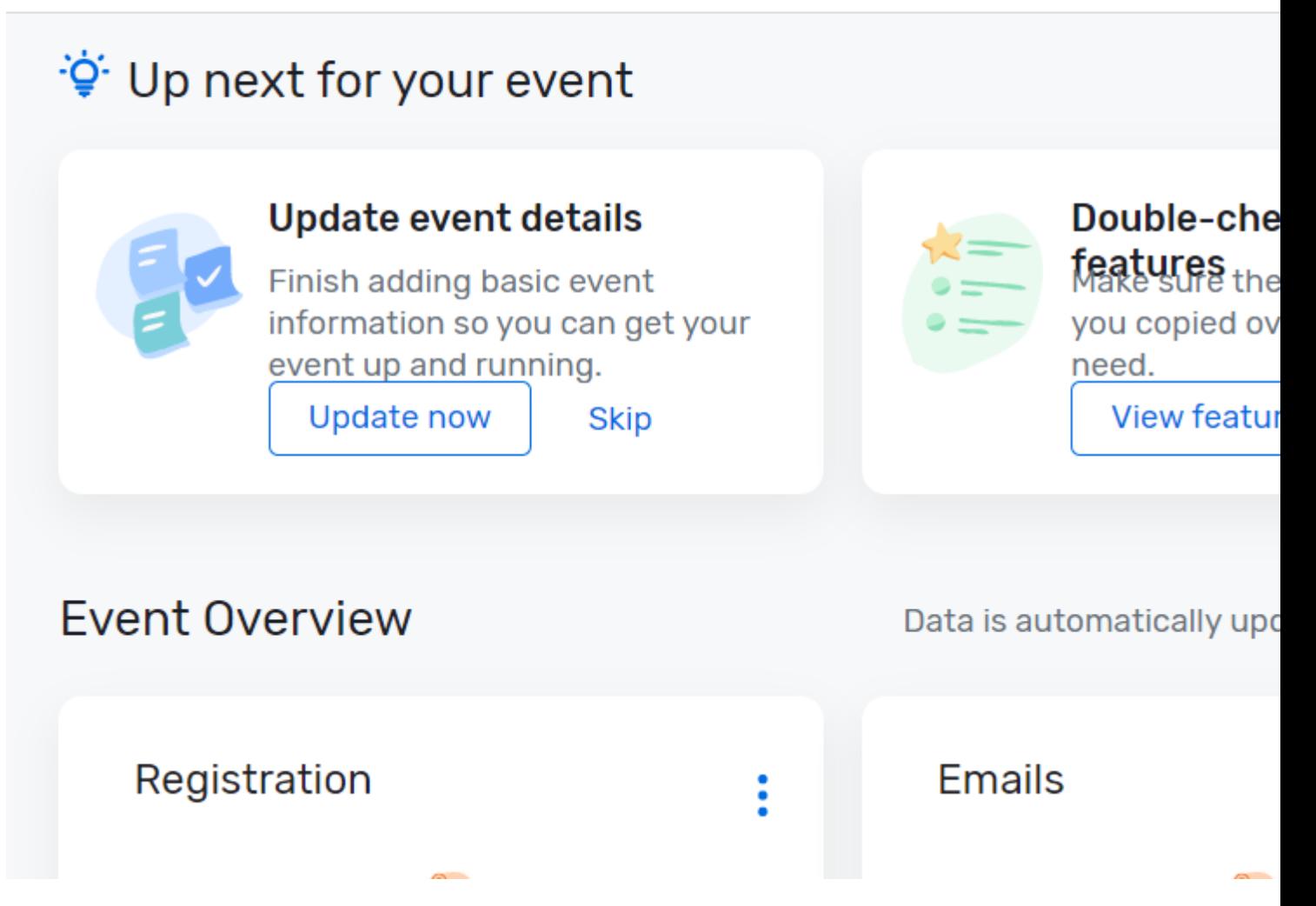

title="Express"

### **Request Approval**

All events must be approved by an eComm specialist before they can be launched.

- Navigate to your event. The Overview tab will open by default.
- Select the Advanced tab in the top navigation

IMAGE

Click the green Send for Approval button in the top-right

IMAGE

- In the pop-up, check the box next to the eComm specialist you want to request approval from.
- Type a message to your eComm specialist in the **Body**
- Click the green **Confirm** button at the bottom
- Expect a 1-3 day turn-around time for event approval

#### IMAGE

You will get an email notification when your event is approved.

## Melanie Jones has approved the Virtual Event event

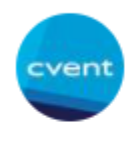

**Cvent Notifications** Tue 3/2/2021 4:21 PM To: Melanie Jones

You're event is approved. Your first Flex event looks great - well done!

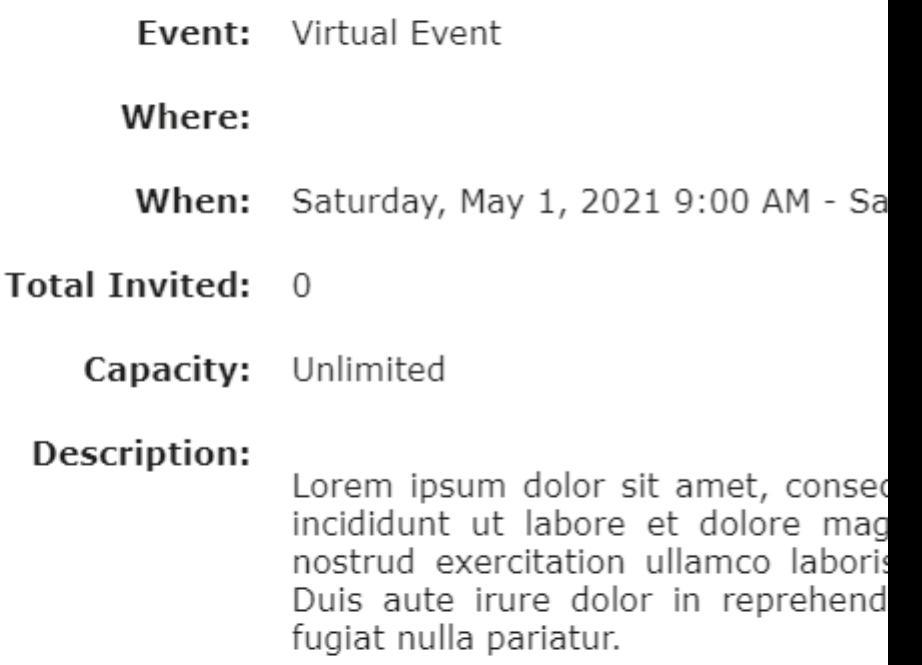

To view or launch this event, please log in to your **account**...

### Launch Event

After getting your event approved by an eComm specialist, you must lauch your event.

• From your event's Overview tab, click the green Launch Event button in the top-right

#### IMAGE

- $\bullet$  In the pop-up:
	- $\circ$  view and resolve any warnings
	- Keep the radio button for Delete all email data collected in Test Mode to: Yes
	- Click the Confirm button at the bottom

Understanding Event Statuses: <https://cventhelp.force.com/apex/CommunityArticle?id=000002824> [3]

Display Title: Cvent | Event Approval & Launch Send email when Published: Yes

Source URL: <https://www.cu.edu/blog/ecomm-wiki/cvent-event-approval-launch>

Links

[\[1\] https://www.cu.edu/blog/ecomm-wiki/cvent-event-approval-launch](https://www.cu.edu/blog/ecomm-wiki/cvent-event-approval-launch) [\[2\] https://www.cu.edu/blog/ecomm](https://www.cu.edu/blog/ecomm-wiki/author/39)[wiki/author/39](https://www.cu.edu/blog/ecomm-wiki/author/39) [3] https://cventhelp.force.com/apex/CommunityArticle?id=000002824